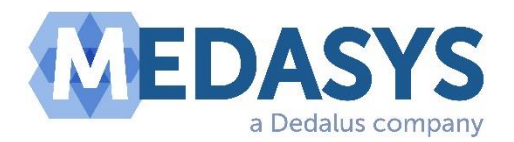

## **Communication de logiciovigilance concernant le logiciel DxLab**

#### Madame, Monsieur Bonjour

Dans le cadre des politiques de vigilance de MEDASYS, suite à un signalement d'un utilisateur, nous vous informons d'une anomalie décelée dans le logiciel DxLab.

#### **Le cas d'usage est le suivant :**

- Un utilisateur a ajouté des analyses et saisi les résultats associés sur une demande qui n'était pas celle souhaitée, ces résultats sont transmis sur le serveur de résultats.
- Une fois qu'il s'en rend compte, il supprime ces analyses de la demande.
- Ces analyses faisant partie d'un bilan d'analyses.
- Sur le serveur de résultats, on constate que les résultats d'analyses erronés sont toujours présents dans la présentation en colonne (format structuré).

Le risque est l'affichage de résultat erroné sur le serveur de résultat.

#### **Les mesures conservatoires :**

• **Ne pas supprimer d'analyse mais plutôt faire des annulations qui peuvent être justifié en respect avec les bonnes pratiques** 

#### • **Dans le cas de la suppression :**

- o L'utilisateur DxLab doit procéder à une régénération manuelle du compte rendu PDF, et prévenir le service clinique qu'il faut que pour le patient en question, la consultation soit basée uniquement sur le PDF.
- o Ou bien demander aux services cliniques en attendant la correction de se baser pour l'ensemble des résultats uniquement sur les PDF et plus sur le format structuré.
- Activer les contrôles interdisant la modification d'une demande si par exemple, si elle est terminée.

### **Corrections :**

Les corrections seront présentes dans les patchs suivants :

- 5.1p5
- 5.0p22b
- 4.23p34

#### Attention : seuls les messages de type HL7 sont corrigés, les types Hprim n'étant plus maintenus selon les recommandations d'Interhop'Santé.

Nous rappelons que les versions suivantes ne sont plus maintenues et donc aucune correction n'y est reportée :

> o V 3.51  $O$  V 4.00  $O$  V 4.21  $O$  V 4.22

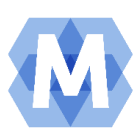

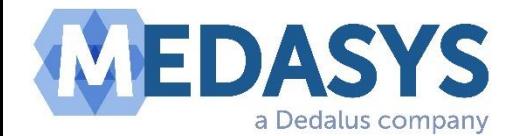

# **Rappel des bonnes pratiques :**

Par mesure de sécurité, et en accord avec nos politiques de gestions des risques, nous avons décidé de corriger ce bug, toutefois nous tenons à rappeler les bonnes pratiques dans l'utilisation du logiciel DxLab.

Il est fortement déconseillé d'utiliser la fonction de suppression, une fonction d'annulation avec justificatif est présente et celle-ci qu'il faut utiliser lorsque l'on veut corriger des erreurs ou modifier les données.

La fonction de suppression est une fonction qui ne répond pas aux règles de bonne pratique, sa présence est le résultat d'utilisation très particulière (certain laboratoire de bactériologie) chez certains clients, mais qui ne concerne pas la majorité des clients DxLab.

**Fonction de suppression basique** (Rouge) : utilisation déconseillée, privilégier la fonction d'annulation avec motif (Vert).

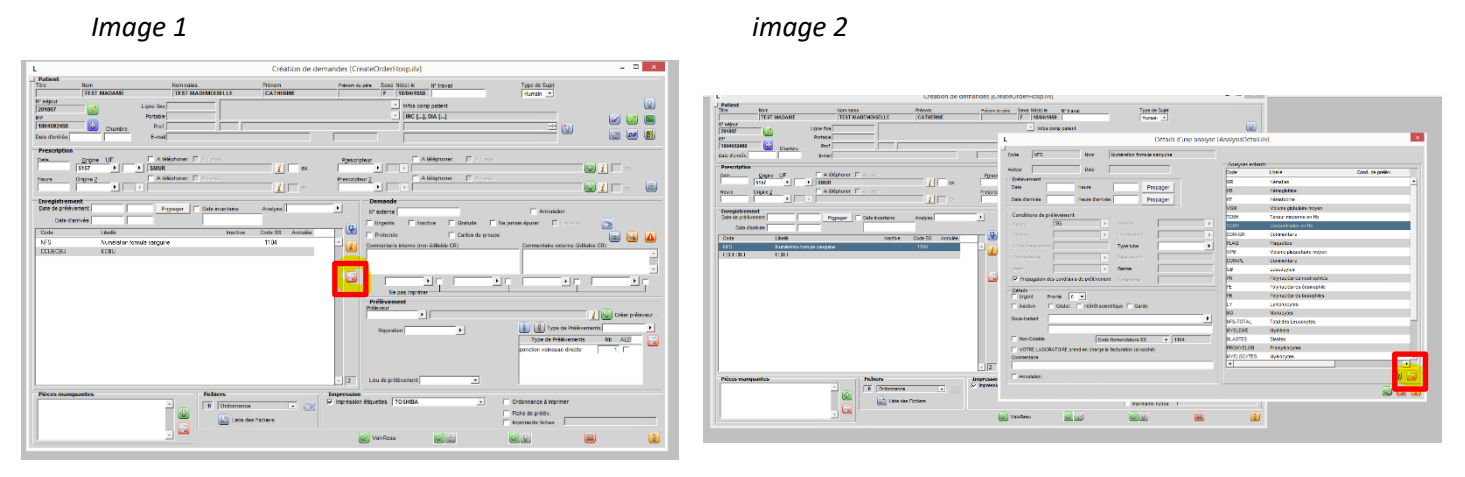

*Image 3*

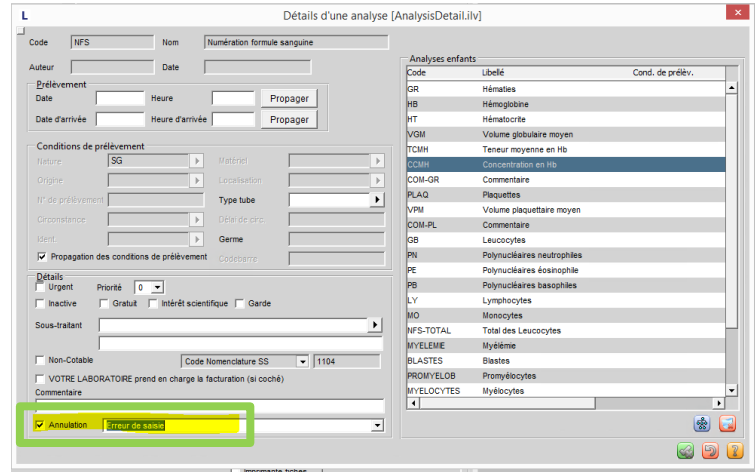

A noter que le bouton de suppression peut être masqué par paramétrage :

- Autorisation de suppression d'analyse ayant déjà des résultats ? JAMAIS, OUI avec message d'alerte, OUI sans message
- Autorisation de suppression d'analyse ? JAMAIS, TOUJOURS, SELON ETAT D'AVANCEMENT DE LA DEMANDE (en cours, validée, éditée, facturée)

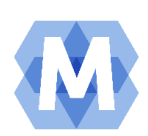

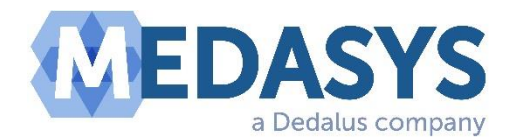

**Suppression spécifique à la microbiologie** : développer pour répondre aux besoins spécifiques de la microbiologie

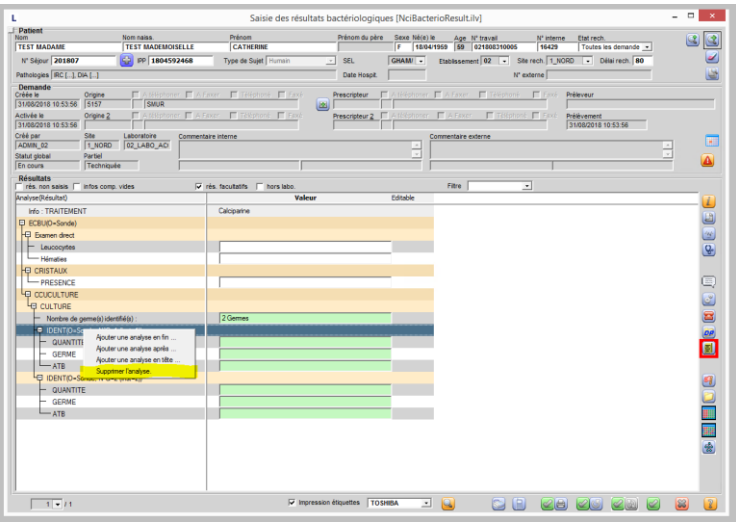

Merci de votre compréhension.

L'ANSM a été informée de cette communication.

Je reste à votre disposition pour toute autre information.

**Yannis ZOUGHAILECH Responsable qualité et Correspondant Matériovigilance** Télé : 01 75 60 91 52 - Portable : 07 61 28 76 10 Fax : 01 75 60 90 15 [yannis.zoughailech@medasys.com](mailto:yannis.zoughailech@medasys.com)

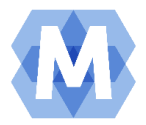